# ブックカバー作成用グラフィックス関数解説

# あらまし

C または Java 言語から(文庫本サイズの)ブックカバー用の SVG ファイルを作成するための特定用 途専用グラフィックスライブラリです。 Processing という言語と できるだけ同じ名前で描画関数を用意 しています。 しかし、いくつかの関数は簡略化されていますし、当然ながら、 アニメーションやインタラ クション関係の関数はありません。

### 座標系

初期状態では、紙の左上が原点で、x 軸は右向き、y 軸は下向きにのびています。 (ふつう数学で使う 座標系と y 軸の向きが逆です。) 長さの単位は mm(ミリメートル)です。

サイズは A4 紙横向きがデフォルトになっています。 A4 紙のサイズは 横 297mm × 縦 210mmです。 ブックカバーにしたとき、描いた図形が本の表面に現れるようにするには、 だいたい (43, 31)—(253, 179) の座標の範囲 (横 210mm × 縦 148mm)に図形がおさまるようにして下さい。

## #include (C言語) あるいは import (Java言語)

Java版では、

import static util SVGTurtle \*:

としてください。

C版では、

#include "svg.h"

としてください。

### 関数一覧

基本的に C, Java とも関数名は共通です。 ただし、C で unsigned int 型の引数は、Java ではただの int 型に、 char\* 型は String 型になります。 逆に Java 版の boolean 型 は C ではただの int 型に なります。

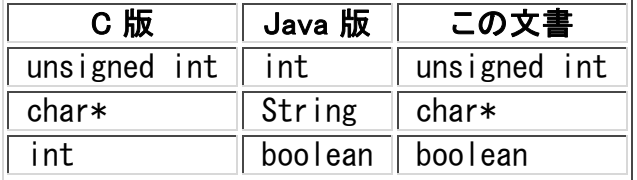

#### 初期設定・その他

void setPageSize(double width, double height); 使用する場合は start() の前に呼び出します。 紙のサイズを幅 width, 高さ heightに設定しま す。 A4 サイズの場合は void a4Portrait(), void a4Landscape() を使ってください。 void start(void);

- 描画の開始のときに呼び出します。
- void finish(void); 描画の終了のときに呼び出します。
- void rulers(void); 文庫本ブックカバーの折り目の目安となる細い線を描きます。

### 色・属性設定

初期状態は、線なし・塗潰し黒です。

- void stroke(unsigned int color); 線の色を設定します。色は 0xRRGGBB の形式で指定します。
- void strokeWeight(double w); 線の太さを設定します。 void strokeOpacity(double opacity); 線の透明度を 0(完全透明)~ 1(完全不透明)の値で指定します。
- void noStroke(void); 線を描きません。
- void fill(unsigned int color); 塗潰しの色を設定します。色は 0xRRGGBB の形式で指定します。
- void fillOpacity(double opacity); 塗潰しの透明度を 0(完全透明)~ 1(完全不透明)の値で指定します。 void noFill(void);
- 塗潰ししません。

#### 基本図形

- void line(double x1, double y1, double x2, double y2); (x1, y1) から (x2, y2) へ線分を描きます。
- void rect(double x, double y, double w, double h); 左上の頂点の座標が (x, y)、幅 w、 高さ h の長方形を描きます。
- void ellipse(double x, double y, double w, double h); 中心の座標が (x, y)、幅 w、 高さ h の楕円を描きます。
- void triangle(double x1, double y1, double x2, double y2, double x3, double y3); 3つの頂点の座標が (x1, y1), (x2, y2), (x3, y3) の 三角形を描きます。
- void textFont(char\* fontName, double size); 文字のフォントとサイズ(単位 mm)を設定します。 (初期値は "MS-Mincho", 12mm です。) Windows上で SVGを閲覧する場合、fontName としては "serif", "sans-serif", "cursive", "MS 明 朝", "MS ゴシック", "MS Pゴシック", "MS P明朝", (**注: MとSとP**は全角、空白は半角) "Arial", "Times New Roman", "Verdana", "Courier New", "Andale Mono", "Comic Sans MS", "Garamond", "Georgia", "Impact", "Tahoma", "Trebuchet MS" などが使えるは ずです。
- void text(char\* str, double x, double y, ...); (C 言語の場合)
- void text(String str, double x, double y);(Java 言語の場合) 文字列 str を座標 (x, y) に表示します。

#### 折れ線・曲線・多角形

- void beginShape(void); 図形の定義を開始します。
- void vertex(double x, double y); beginShape で定義を開始した図形に頂点 (x, y) を追加します。
- void endShape(int close);(C 言語の場合) beginShape で定義を開始した図形の定義を終了します。 closeが 0 以外のときは、図形を閉じ 多角形を描きます。 closeが 0 のときは、閉じずに折れ線になります。
- void endShape(boolean close);(Java 言語の場合) beginShape で定義を開始した図形の定義を終了します。 close が true のときは、図形を閉じ多 角形を描きます。 close が false のときは、閉じずに折れ線になります。

#### 注意:

beginShape と endShape の間に vertex 以外の描画関係の関数を呼び出さないようにして下さい。

#### 画像

void image(char\* url, double x, double y, double w, double h); インターネット上の画像を 左上の頂点の座標が (x, y)、幅 w、 高さ h の長方形内に描画します。

#### 色関連のユーティリティ

int hsb1(double h, double s, double v); fill 関数や stroke 関数の引数として与えるための色の値を h(色相), s(彩度), v(明度)から計算 します。 h(色相), s(彩度), v(明度)はそれぞれ 0 から 1 の範囲の数で指定します。 int hsb360(double h, double s, double v);

fill 関数や stroke 関数の引数として与えるための色の値を h(色相), s(彩度), v(明度)から計算 します。 h(色相)は 0 から 360 の範囲、 s(彩度), v(明度)はそれぞれ 0 から 100 の範囲の数 で指定します。

int hsl1(double h, double s, double l); fill 関数や stroke 関数の引数として与えるための色の値を h(色相), s(彩度), l(輝度)から計算 します。 h(色相), s(彩度), l(輝度)はそれぞれ 0 から 1 の範囲の数で指定します。 fill 関数や stroke 関数の引数として与えるための色の値を h(色相), s(彩度), l(輝度)から計算 します。 h(色相), s(彩度), l(輝度)はそれぞれ 0 から 100 の範囲の数で指定します。

int hsl360(double h, double s, double l); fill 関数や stroke 関数の引数として与えるための色の値を h(色相), s(彩度), l(輝度)から計算 します。 h(色相)は 0 から 360 の範囲、 s(彩度), l(輝度)はそれぞれ 0 から 100 の範囲の数で 指定します。 fill 関数や stroke 関数の引数として与えるための色の値を h(色相), s(彩度), l(輝度)から計算 します。 h(色相), s(彩度), l(輝度)はそれぞれ 0 から 255 の範囲の数で指定します。

#### int rgb1(double r, double g, double b); fill 関数や stroke 関数の引数として与えるための色の値を 光の三原色 r(赤), g(緑), b(青)か ら計算します。 r(赤), g(緑), b(青)はそれぞれ 0 から 1 の範囲の数で指定します。

int rgb255(double r, double g, double b); fill 関数や stroke 関数の引数として与えるための色の値を 光の三原色 r(赤), g(緑), b(青)か ら計算します。 r(赤), g(緑), b(青)はそれぞれ 0 から 255 の範囲の数で指定します。

int bw1(double v); fill 関数や stroke 関数の引数として与えるための無彩色の値を 0(黒)から 1(白)の値で指定し ます。

#### int bw255(double v); fill 関数や stroke 関数の引数として与えるための無彩色の値を 0(黒)から 255(白)の値で指定 します。

- int rotateH360(int color, double a); 色相を a 度変えた新しい色を計算します。
- int rotateH(int color); 色相を"適当に"変えた新しい色を計算します。

#### 乱数その他のユーティリティ

- void randomSeed(unsigned int seed); 乱数の種を明示的に設定します。 (デバッグ用に常に同一の乱数列を発生させたいときに 使用 します。通常は呼ぶ必要はありません。)
- void randomizeByTime(void); 乱数の種を現在時刻により、設定します。 (start から randomizeByTime が呼ばれているので、 通常は明示的に呼ぶ必要はありません。)
- double randomInRange(double min, double max); min から max の範囲の乱数を発生します。
- double radians(double deg); 度をラジアンに変換します。

### タートルグラフィックス関数

"亀"は最初ページの真ん中 (148.5, 105) に ペンを下げた状態で 0 度の向き(右)を向いています。

void forward(double len); 現在、向いている向きに len だけ移動します。 void backward(double len);

現在の向きと逆向きに線を描画せずに len だけ移動します。

- void turn(double angle); 右方向に angle 度回転します。 (左方向に回転する時は負の数を渡します。)
- void penUp(void); ペンを上げます。(この状態で移動しても線を描きません。)
- void penDown(void); ペンを下げます。(この状態で移動すると線を描きます。) void direction(double dir);
- 現在の向きに関係なく、direction 度の方向を向きます。
- void go(double x, double y); 現在の位置に関係なく、(x, y) に移動します。この間、ペンの状態に関係なく、 線は描きません。 void pushTurtle(void);
- 現在の"亀"の位置と向きをバックアップします。
- void popTurtle(void); "亀"の位置と向きを,以前 pushTurtleでバックアップしたものに戻します。
- void say(char\* str, ...); (C 言語の場合)
- void say(String str); (Java 言語の場合) 現在の"亀"の位置と向きに,文字列 str を描画します。このとき、"亀"は移動しません。

#### 座標系変換関係

- void translate(double x, double y); 以降の描画に使用する座標系を (x, y) だけ平行移動します。
- void rotate(double theta); 以降の描画に使用する座標系を原点を中心に theta(単位ラジアン)回転します。 void scale(double sx, double sy);
- 以降の描画に使用する座標系を縦方向に sx, 横方向に sy だけ拡大します。
- void pushMatrix(void); 現在、使用している座標系を保存します。
- void popMatrix(void); 最近 pushMatrix で保存した座標系を取り出します。
- void resetMatrix(void); 座標系を最初のものに戻します。

## 印刷の什方

最新バージョンの Firefox で印刷します。

- 「ファイル」-「ページ設定」で「書式」の「印刷方向」を「横」、「余白」をすべて「0」、 「ヘッダとフッ タ」をすべて「なし」に設定して下さい。 文庫版は A4(拡大/縮小 100%)で、 印刷します。
- プリンタの方の設定でも、印刷の向きを「横」に設定して下さい。
- 「ファイル」-「印刷」で印刷して下さい。

なお、プリンタによってはどうしても左上に余計なマージンが取られ、 印刷位置がずれることがありま す。その場合は、 "Adobe PDF" や "Microsoft XPS Document Writer" を使って PDF 形式や XPS 形 式を経由すると、ピッタリの位置に印刷できるようです。

Koji Kagawa